## WebEx User Guide

# **Steps to join the meeting:**

- 1. Participants should copy full url/Link or type full url to initiate the meeting .
- 2. For laptop open the link on a browser, for phone/pad open it using WebEx app and enter your name and email address at the next screen.
- 3. Under Select Audio Connection, select whether you want to call in to the conference call or use your computer's audio. Note: It is best to only use computer audio when you have headphones and microphone.
- 4. Under Select Video Connection, select No Video, unless you specifically want to share video of yourself with other participants.
- 5. Click Join and you will be joined to the meeting.
- 6. Concerned people who are invited for meeting should participate in Webex meeting

#### Icon Guide

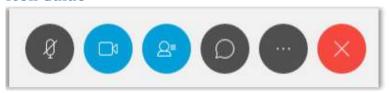

From left to right the icons denote the following:

- Mute/Unmute your microphone
- Turn Camera Off/On
- Show/Hide the Participants panel
- Show/Hide Chat panel
- More Options: Show/Hide Note panel, copy the meeting link, adjust audio connection
- Leave meeting

### **Audio Options**

WebEx offers following Audio Options to connect. If you are facing issues in the default audio connection, kindly use the other options.

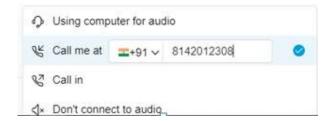

**Call Me**: You can ask WebEx to call you. You will receive a call and may be prompted to press 1 to connect.

**Call In:** Call in to the conference number listed in the invitation, enter the meeting access code followed by #key, and again confirm using # key.

**Using Computer for Audio**: This will use default system mic and speakers. If you are using headphones or external mic kindly select the same while joining. **We recommend using headphones if possible.** 

# Do's and Don'ts:

| Do's                                                                                                    | Don'ts                                                                                                    |
|----------------------------------------------------------------------------------------------------|----------------------------------------------------------------------------------------------------|
| 1. Join the meeting earlier to ensure testing. Testing shall start almost 2 hours before the VC. Please join and test your audio/video and keep the setup ready at least 30 min before the VC,Testing will be closed 20 min before commencement of meeting and participation in the meeting will blocked. | 1. Don't wait for last minute as it is difficult for NOC to organize testing for late participants. If we get any noise/disturbance from your location we shall be forced to mute.                                             |
| 2. Please keep your microphone muted. Unmute only when you desire to talk or when you are addressed. The icon turns Red when it is muted and is black when unmuted.                                                                                                    | 2. Do not leave the mic unmuted. It creates disturbance for all users and no one is able to talk or listen properly.                                                                                                    |
| 3. Give your correct name and email address while joining the VC. It helps us in identifying your location and resolve the issues you are facing.                                                                                                    | 3. Do not Give random names or abbreviations or leave the field blank. We see users joining with names like HP or Desktop which gives a very bad impression among senior officials.  NOC cannot change display names on WebEx. |
| 4. Join only from single device. (as multiple logins from same place will create an echo) It may be a phone/laptop/desktop/Pad etc.                                                                                                    | 4 Do not join from more than 1 device to test. It creates an echo or audio loop(howling sound) and all locations are disturbed.                                                                                                |
| 5. Please check your camera and ensure proper view is coming. Keep the viewing angle proper for laptop by adjusting the flap.                                                                                                    | 5. Do not keep the device too close or too far away.                                                                                                    |
| 6. Test your WiFi speed by visiting the site: speedtest.net. App is available for phone/pad users. Please ensure a good broadband connection with a speed of at least 10 Mbps.                                                                                                    | 6. Avoid using dongles/hotspots as these are very unreliable. If you are facing network issues please inform NOC and join the audio via your audio call.                                                                       |
| 7. Close all other applications on your device. Only webex should be running. Your device has a limited RAM and there should be enough available for webex to ensure that application doesn't hang.                                                                                                    | 7. Do not Run multiple applications like Word Processors/Music players/PDF readers etc during meeting.                                                                                                    |
| 8. Ensure that the location is free from background noise, background movement etc. Keep your phone in silent mode if possible.                                                                                                    | 8. Do not keep distractions near the device. Avoid rustling papers, eating noisy foods or making other distracting noises in the background.                                                                                   |
| 9. Participants joining through WebEx should connect using Headphones as it restricts the other voices in the room.                                                                                                    |                                                                                                    |